# DAM-3601B 模块

## 硬件使用说明书

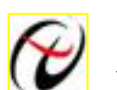

→ 北京阿尔泰科技发展有限公司

产品研发部修订

## 目录

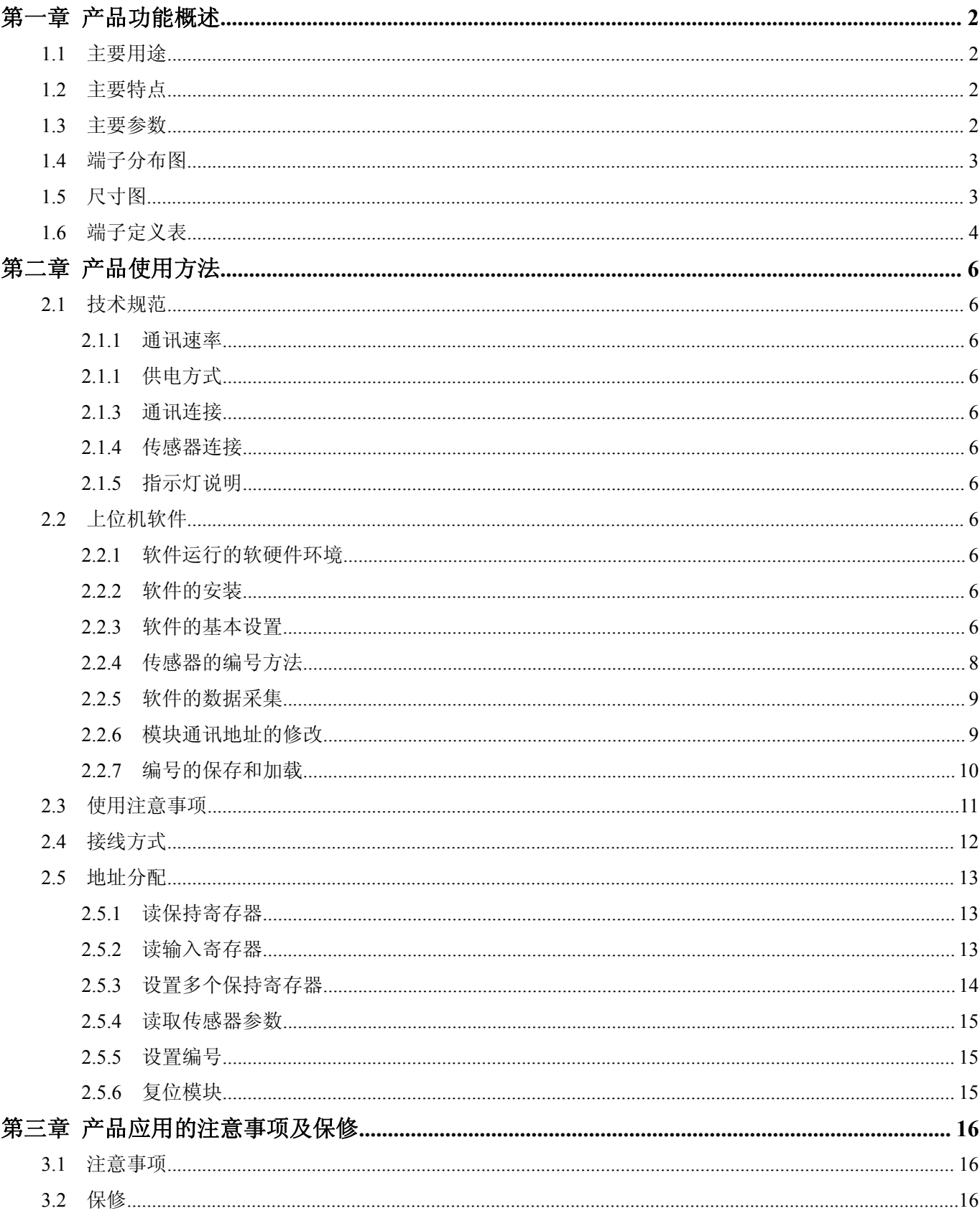

## <span id="page-2-0"></span>第一章 产品功能概述

信息社会的发展,在很大程度上取决于信息与信号处理技术的先进性。数字信号处理技术的出现改变了信息 与信号处理技术的整个面貌,而数据采集作为数字信号处理中必不可少的前期工作在整个数字系统中起到关键 性、乃至决定性的作用。我公司推出的 DAM-3601A 模块为 128 路数字温度采集模块,通讯接口为 RS485 接口, 使 用标准 Modbus RTU 协议,可方便客户快速使用模块。

#### <span id="page-2-1"></span>1.1 主要用途

DAM-3601B 是一种远程数字化温度采集系统,可同时连接 128 个数字温度传感器(共 8 通道, 每路最多 16 个),以 RS485 方式同上位机通讯。

#### <span id="page-2-2"></span>1.2 主要特点

●支持美国 DALLAS 1-wire 总线数字化温度传感器 DS18B20;

●测温通道数:8 通道;

●测温点数:128 个(最大);

●测温范围:-55℃~+125℃;

●测温距离:≤250m(电缆要求:分布电容<100pF/米,建议使用屏蔽双绞线);

●测温方式:3 线制或 2 线制可选,推荐使用三线制(两线制只作为短线时使用);

●传感器排序方式:自动排序或手动排序可选;

- ●通信模块: 隔离型 RS485 方式;
- ●通讯隔离: 2500VRMS(浪涌保护电压)
- ●通信协议: 标准 ModbusRTU;
- ●波特率: 1200bps, 2400bps, 4800bps, 9600bps, 14400bps, 19200 bps;
- ●通信距离: <1000M。
- ●操作温度: -10℃~+70℃
- ●存储温度: -20℃~+85℃

#### <span id="page-2-3"></span>1.3 主要参数

模块参数如下表所示:

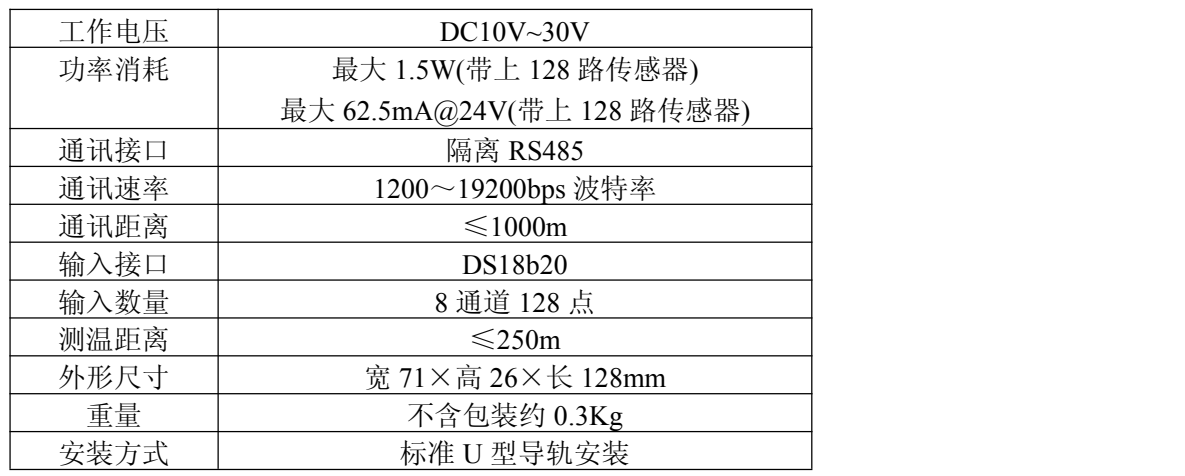

## <span id="page-3-0"></span>1.4 端子分布图

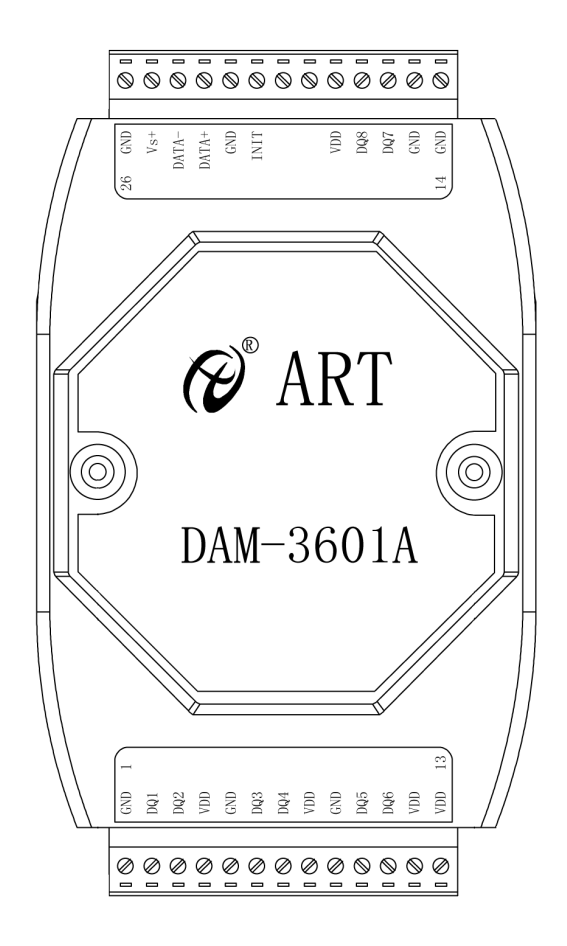

<span id="page-3-1"></span>**1.5** 尺寸图

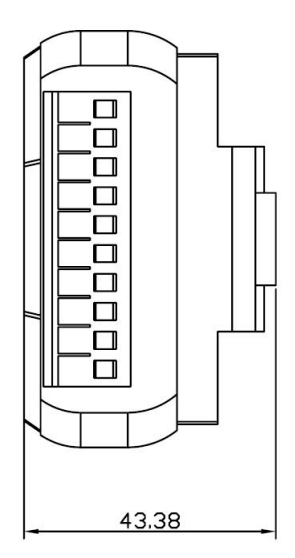

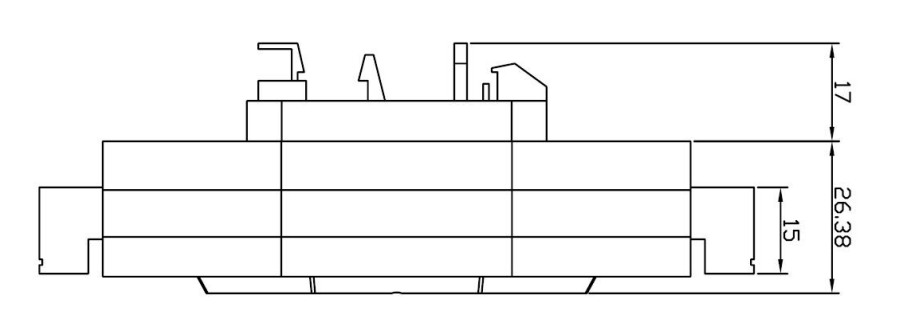

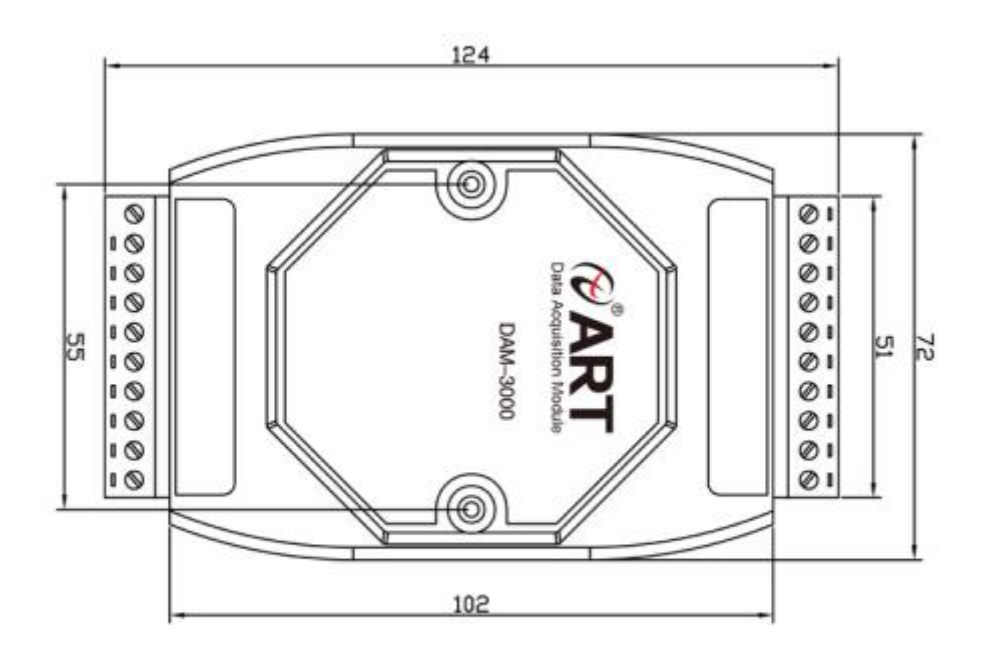

## <span id="page-4-0"></span>**1.6** 端子定义表

表 **1**

| 端子<br>名称<br>说明<br>传感器供电负端 (信号地)<br>GND<br>1 |
|---------------------------------------------|
|                                             |
|                                             |
| $\overline{2}$<br>传感器信号输入通道 1<br>DQ1        |
| 3<br>传感器信号输入通道 2<br>DQ <sub>2</sub>         |
| 传感器供电正端 (+5V 输出)<br><b>VDD</b><br>4         |
| 传感器供电负端(信号地)<br>5<br>GND                    |
| 6<br>传感器信号输入通道3<br>DQ3                      |
| 传感器信号输入通道 4<br>7<br>DQ4                     |
| 8<br>传感器供电正端 (+5V 输出)<br><b>VDD</b>         |
| 9<br>传感器供电负端 (信号地)<br>GND                   |
| 传感器信号输入通道 5<br>DQ5<br>10                    |
| 传感器信号输入通道6<br>11<br>DQ6                     |
| 传感器供电正端 (+5V 输出)<br>12<br><b>VDD</b>        |
| 传感器供电正端 (+5V 输出)<br>13<br><b>VDD</b>        |
| 传感器供电负端(信号地)<br><b>GND</b><br>14            |
| 传感器供电负端(信号地)<br>GND<br>15                   |
| 传感器信号输入通道 7<br>16<br>DQ7                    |

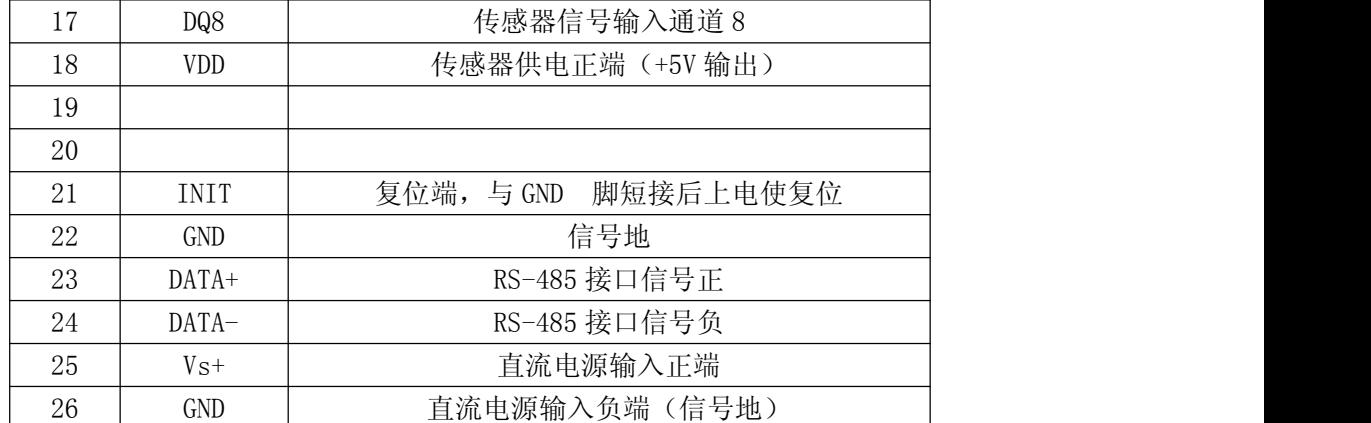

### <span id="page-6-0"></span>第二章 产品使用方法

#### <span id="page-6-1"></span>2.1 技术规范

#### <span id="page-6-2"></span>**2.1.1** 通讯速率

分别为 1200bps, 2400bps, 4800bps, 9600bps, 14400bps, 19200 bps(可选)。

<span id="page-6-3"></span>**2.1.1** 供电方式

模块采用 DC/24V 直流供电,带电源极性保护,通讯回路、输入、输出电气隔离,接线端子为 VS+(25)、 GND $(26)$ 。

#### <span id="page-6-4"></span>**2.1.3** 通讯连接

DATA+接 RS485 输出+端, DATA-接 RS485 输出-端 (当连接随机配置的 485 转 232 转换器时, 四位端子的 1 脚为 485+ 、5 脚为 485- ,并将转换器直接连接到电脑的 COM 端上; 当使用 232 延长数据线时应选择直线 连接)。

#### <span id="page-6-5"></span>**2.1.4** 传感器连接

DS18b20 的接线端子为 VDD、DQ、GND。

注:①VDD 和 GND 为传感器电源端,可就近接线;②传感器的接线定义详见 DS18b20 的技术资料。

#### <span id="page-6-6"></span>**2.1.5** 指示灯说明

2 个指示灯, PWR (红色)和 SYS (绿色)。上电 PWR 常亮, SYS 灭, 有数据收发时, SYS 闪烁。

#### <span id="page-6-7"></span>2.2 上位机软件

#### <span id="page-6-8"></span>**2.2.1** 软件运行的软硬件环境

- ◆ Pentium II 300 以上的计算机;
- 软件安装需要不小于 40M 的硬盘空间,但随着数据记录应确保更大的磁盘空间;
- 目前版本运行与 WindowsXP 操作系统之上。

#### <span id="page-6-9"></span>**2.2.2** 软件的安装

- ◆ 点击运行光盘中的 exe 文件;
- 根据软件安装提示进行需要的操作;
- 安装完毕,退出安装程序。

#### <span id="page-6-10"></span>**2.2.3** 软件的基本设置

运行软件:点击开始,进入阿尔泰测控演示系统,点击 DAM-3601B 高级测控系统。界面如图 1 所示:

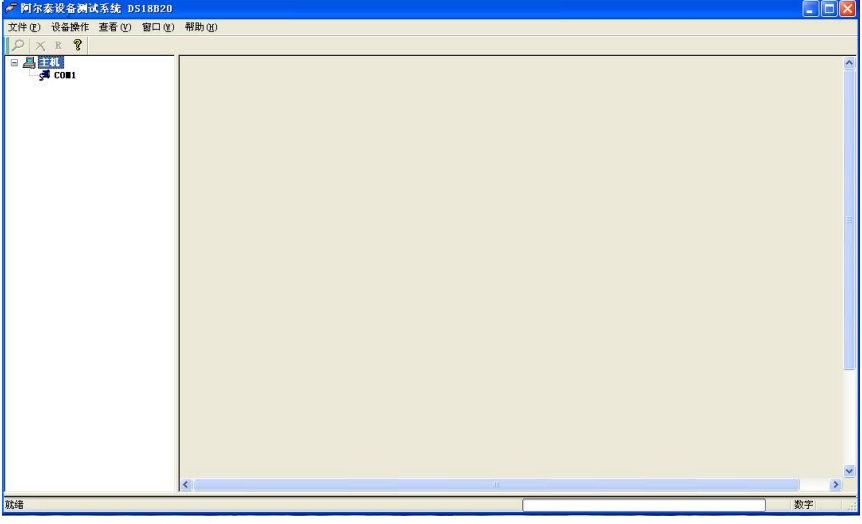

(图 1)

◆ 模块的搜索: 选中串口号如 COM1, 点击'设备操作、搜索模块'图标,弹出如图 2 所示窗口 (模块出 厂默认波特率为 9600bps, 地址为 1);

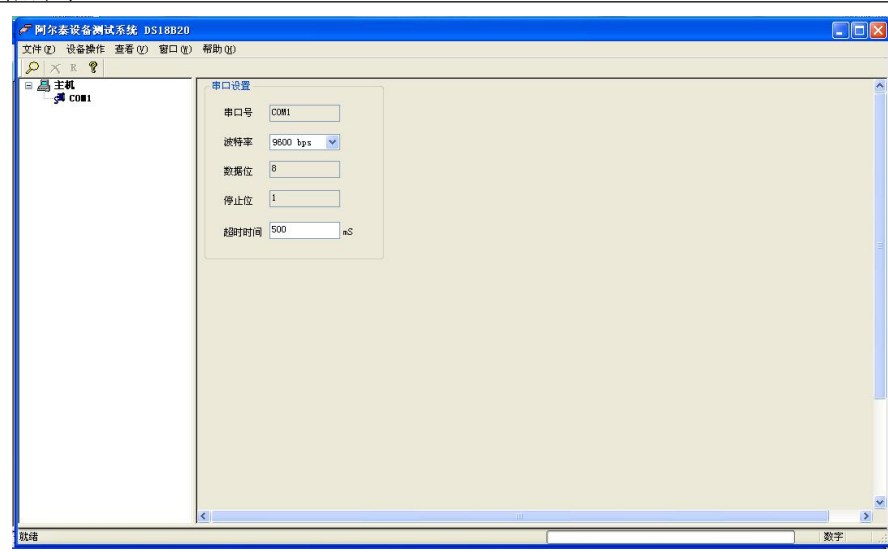

#### (图 2)

根据实际需求设置模块的起始地址和结束地址,并点击'搜寻'开始搜索,如图 3 所示:

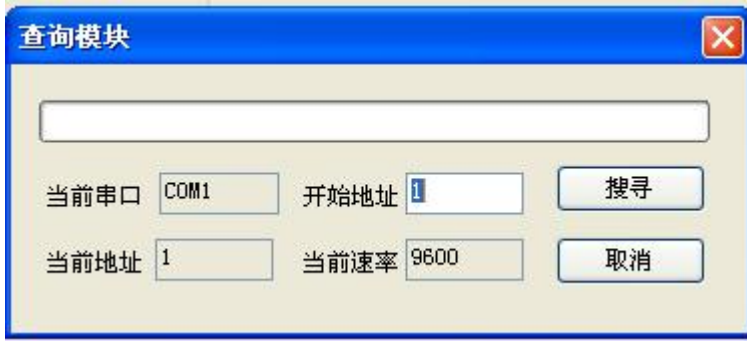

(图 3)

注: 模块出厂时默认地址为 1, 在一次连接多个模块时, 如不能确定模块地址均不相同时, 一次不能同时 连接,此时需要逐一连接并修改地址,确保地址均不同。

模块搜索完毕后会出现如图 4 所示界面:

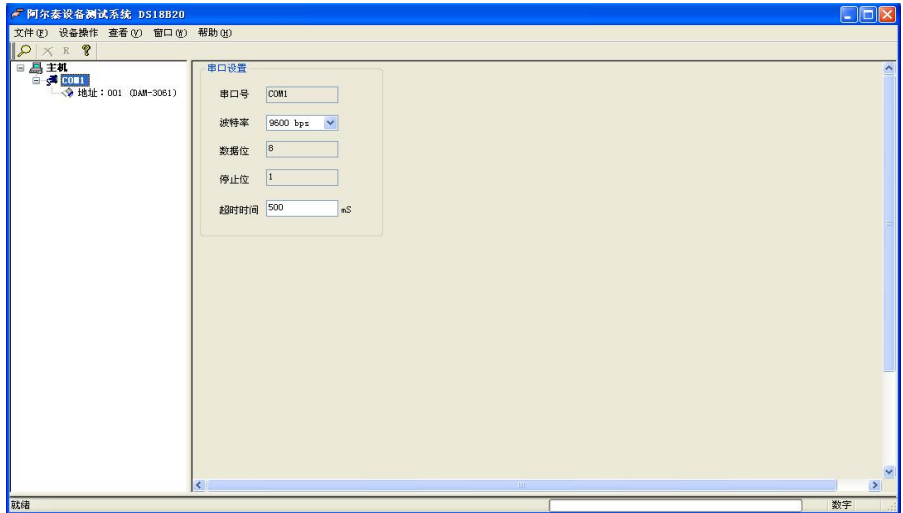

(图 4)

屏幕中左侧的部分为设备显示窗口,设备搜索完毕后连接的设备将显示在这个区域;

 主监测画面的显示:用鼠标点击左侧设备区的设备即可看到如图 5 所示画面,显示搜索到的所有传感器 的温度值;

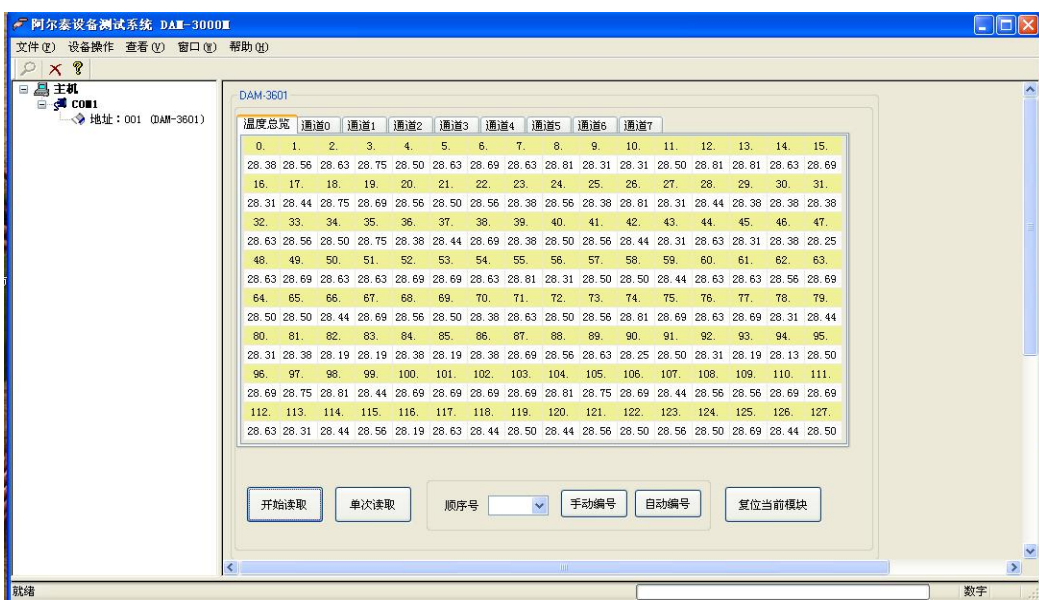

(图 5)

 单通道信息的显示:点击左侧设备区的任意通道则显示如图 6 所示,下方的显示窗口显示这个通道所接 传感器的所有信息包括:顺序号、编号、ID 号、温度值。

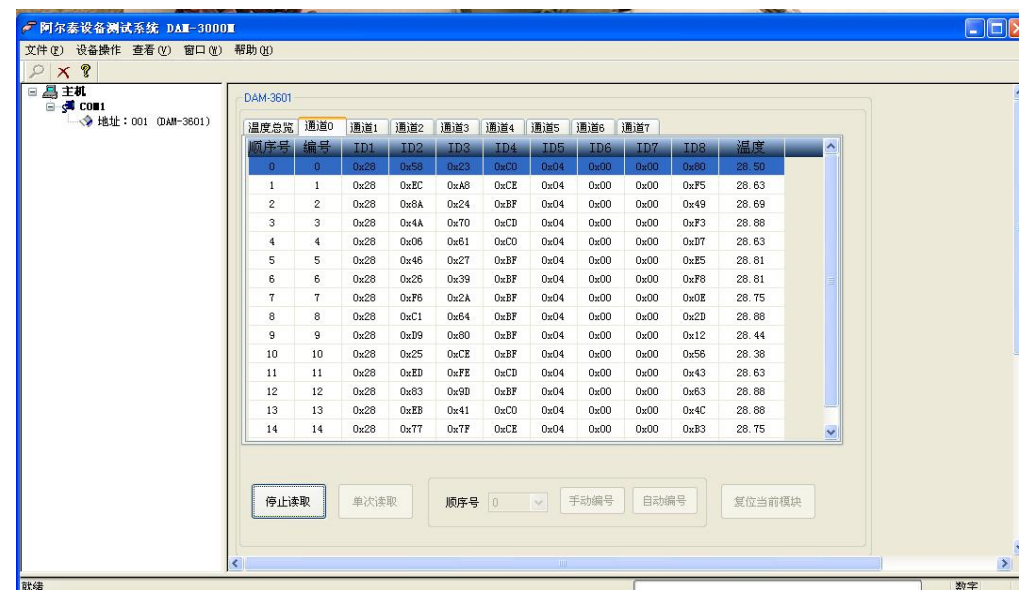

(图 6)

#### <span id="page-8-0"></span>**2.2.4** 传感器的编号方法

传感器的编号方法分为手动编号和自动编号:

- 自动编号:点击图标中的自动编号即可。 点击自动编号按钮后模块进行以下动作: ①模块自动搜索所连接的传感器。②把搜索到的传感器进行编号。
- 手动编号:按上边的操作点击进入通道信息显示界面,然后选择想要更改的编号如图 7 所示:

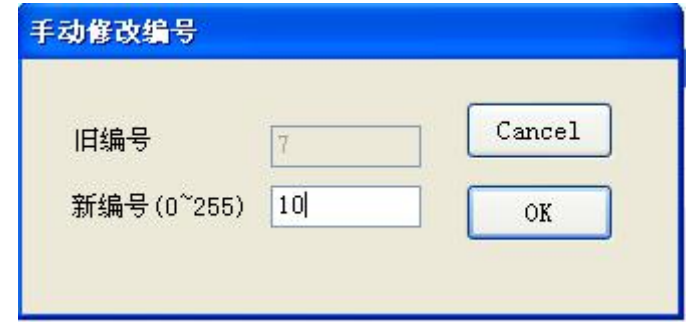

(图 7)

点击 OK 即可 。

手动编号按钮,只是对已搜索到的传感器的编号进行修改,并不会对传感器进行重新搜索。

注:① 由于传感器的数量比较多,自动编号需要一段时间,请耐心等待。 ②自动编号或手动编号后模块均会自动存储传感器的序列号及编号,掉电不丢失。

#### <span id="page-9-0"></span>**2.2.5** 软件的数据采集

数据采集:点击图标中的单次读取按钮只读取一次温度,点击图表中的开始读取进入连续读取模式。

#### <span id="page-9-1"></span>**2.2.6** 模块通讯地址的修改

双击图标中的模块,出现如图 8-9 的对话框,可修改地址和波特率,修改成功后会出现修改成功,请重新 搜索。

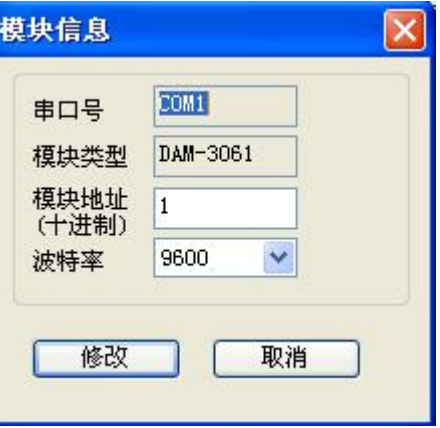

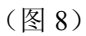

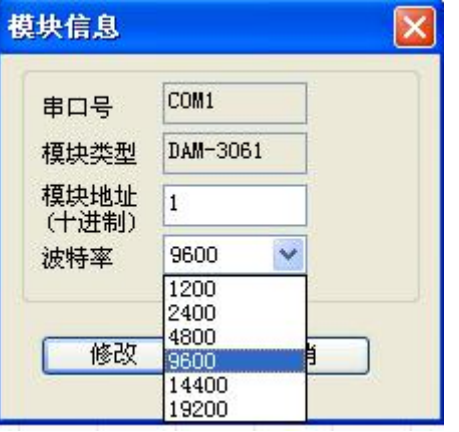

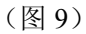

根据需要输入对应的地址号,点击'修改'即可。 注:地址或波特率修改后需重启采集模块重新搜索,并选择相应的波特率。

#### <span id="page-10-0"></span>**2.2.7** 编号的保存和加载

点击导出编号后上位机软件会自动保存 DAM3601.INI 文件,用户可以重新命名。 点击加载编号后可以将之前保存的配置文件导入到模块中。

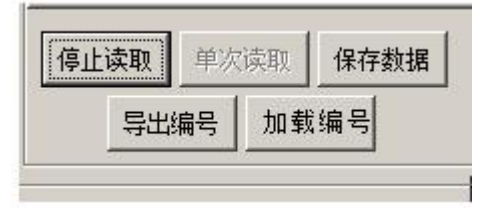

#### **2.2.8** 替换传感器

替换传感器之前,先点击导出编号,软件会将原来的传感器信息保存到 DAM3601.INI 文件中,然后将现有 的传感器都断开,将用于替换的新传感器接到要替换的旧传感器对应的通道上,点击自动编号,然后将新传感器 的编号手动更改为旧传感器的编号,然后将一开始保存的 DAM3601.INI 文件加载到模块中。

导出旧编号

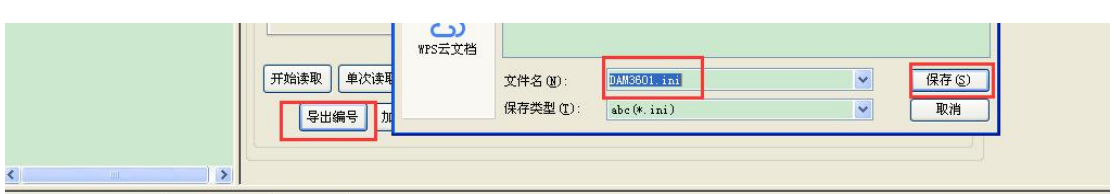

去掉所有传感器,接上新传感器之后自动编号:

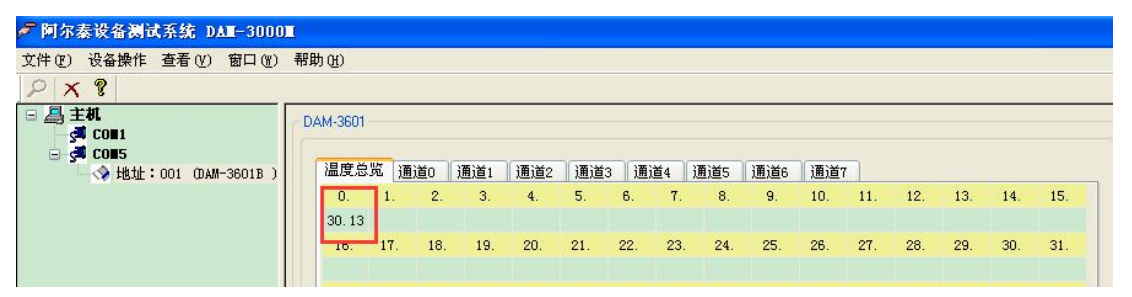

手动将新传感器的编号修改为要替换的传感器的编号

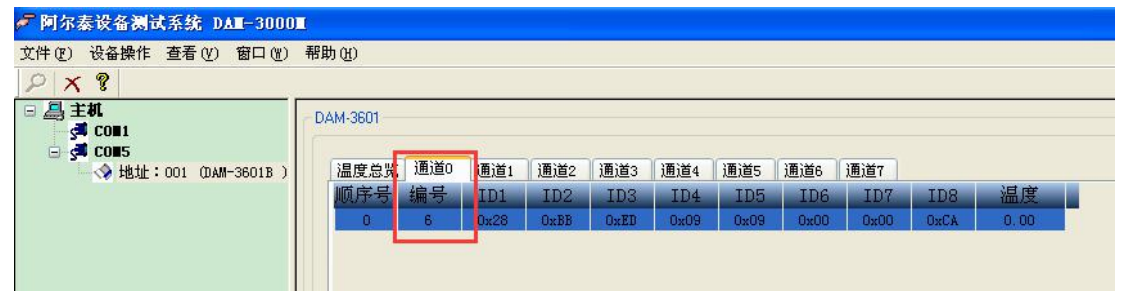

将之前保存好的配置文件加载到模块中。

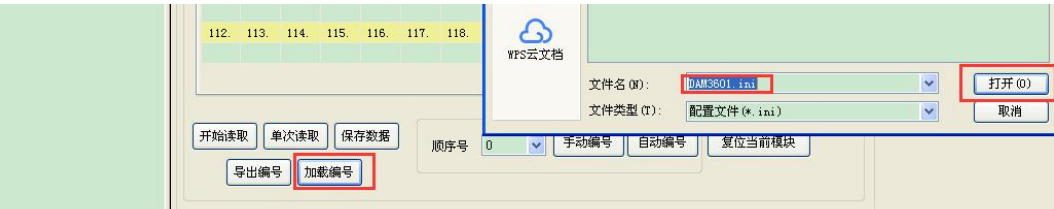

将全部传感器接回后重新搜索模块即可正常使用

#### **2.2.8** 增加传感器

增加传感器同样需要先将原来的传感器信息保存到 DAM3601.INI 文件中,然后将现有的传感器都断开,将 新增的传感器接到任一个原来未接满 16 个传感器的通道上,自动编号后手动编号,然后将 DAM3601.INI 文件加  $\mathscr{O}$ 北京阿尔泰科技发展有限公司 めいしゃ しょうしゃ しんしゃ しんしゃ しんしゃ しんしゅう 版本:V6.10.00

载到模块中。

导出现有传感器信息:

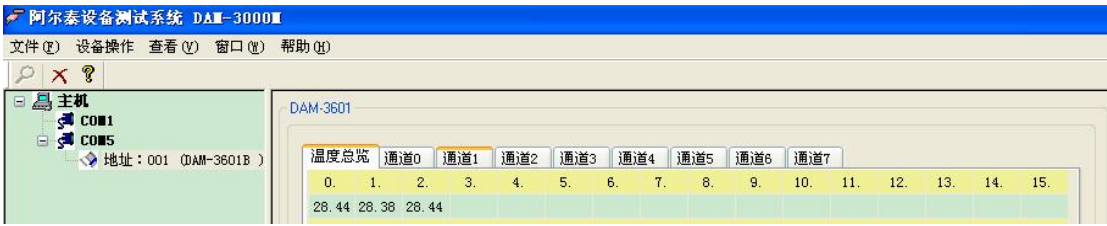

只接新传感器,自动编号,手动编号

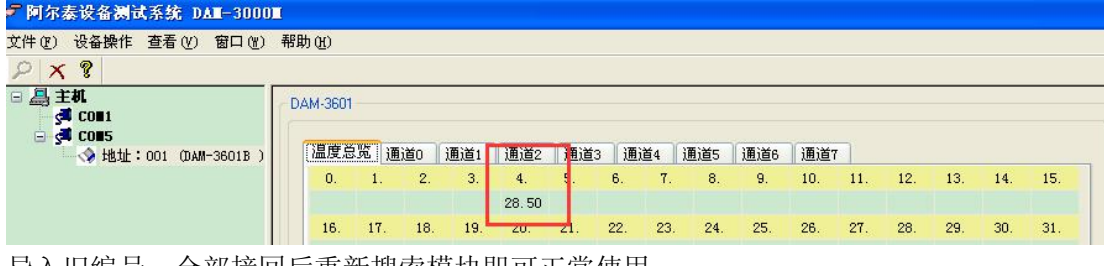

导入旧编号,全部接回后重新搜索模块即可正常使用

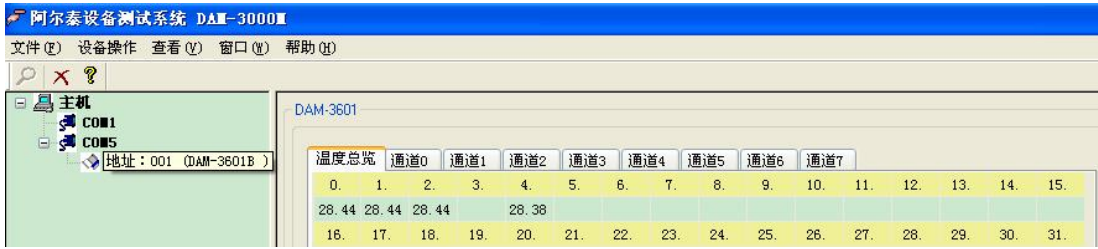

#### **2.2.8** 替换模块

新模块不接传感器进行自动编号,将旧模块的信息导出后导入到新模块中,将原来的传感器接到新模块上, 重新搜索模块后即可正常采数。

#### <span id="page-11-0"></span>2.3 使用注意事项

① 当本模块上电后 PWR 指示灯亮,如果不亮则表明电源故障或导线连接错误;

② 接上传感器,上电时 SYS 指示灯灭,当上位机读取模块信息时会转入闪烁状态;如果 SYS 指示灯长时间 没有闪烁,则表明有数据线短路或模块故障;

③ 连接导线的选择:DS18B20 传感器与模块之间的连接导线应选用绞线连接,如现场环境电磁干扰比较大 则应选用带屏蔽的绞线进行连接,推荐使用单芯铜绞线;

④ 在连接新的传感器时,对模块进行自动编号即可搜索到传感器(模块不用重新上电),然后进行读取温度 值。

⑤ 当模块发送数据时 SYS 指示灯亮;

⑥ 恢复出厂设置时 INIT\*接地,上电 SYS 指示灯闪烁三下表明恢复出厂设置成功(默认地址为 1,波特率为 9600bps)。

⑦ 由于 DS18B20 供电时使用的电源是本模块提供的 5V,在远距离通讯时线路阻抗增大,导致带负载能力下 降,引起线路上电压波动,因此,有必要在线路 VDD 和 GND 端并接较大容值(电解电容)的方法。例如,可 以每 50 米并按一个 1000uF/16V 的电解电容或更大容值的电解电容。

⑧ 因为本产品采集 DS18B20 时,温度数据是由传感器内部唯一的 ID 号码来区分传感器的,所以为了后期工 作方便,请在建立系统前使用本产品时依次读出 DS18B20 内部 ID 码(8 字节)并记录,并且在 DS18B20 上做不同 的标记,以便于区分和快速寻找出 ID 码对应的 DS18B20。例如, 当系统中有一个 DS18B20 损坏时可以按照损 坏的 ID 号来快速定位和更换 DS18B20, 更换后, 记录新的 ID 码。

特别注意:请在建立系统前使用本产品时使用上位机导出 INI 文件,妥善保存该文件,以便日后在替换损坏的传

感器或损坏的模块时使用。

#### <span id="page-12-0"></span>2.4 接线方式

①总线型:

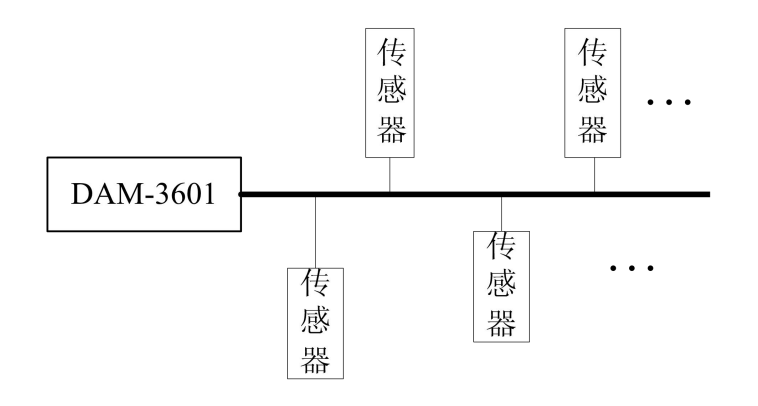

②星型:

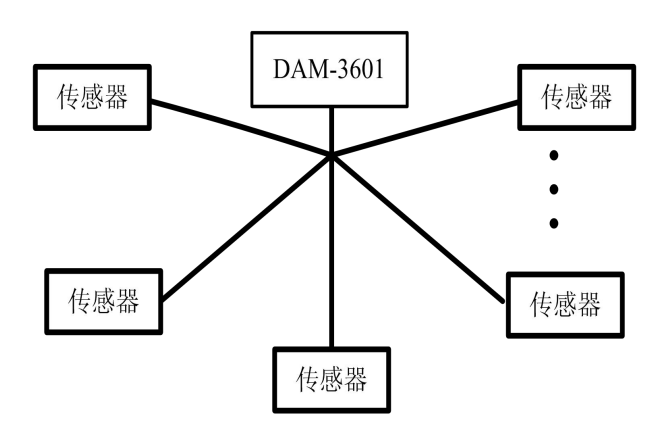

采用星型结构时,应当在绞线末端外加 5V 隔离电源。

③混合网络拓扑结构:当采用混合网络拓扑结构时,具体情况根据现场情况而定。建议使用总线型结构。 ④当总线距离小于 50M 时,传感器靠模块所提供的电源即可正常工作。

当总线距离超过 50M(总线距离<=200M)时,需要考虑电源的驱动问题。接法如下图所示,数据线及地线接引 到远端,在远端外接 5V 电源(该电源必须与模块电源隔离),并且 5V 电源的地与模块的地接到一起。要确保数 据线和地线紧挨并行。此时因距离较长,宜用传感器测量变化较平稳的温度(杜绝用高温热风机加热传感器)。 注:靠近模块的称近端,靠近传感器的称远端。为降低线路阻抗,接线请用全铜线。

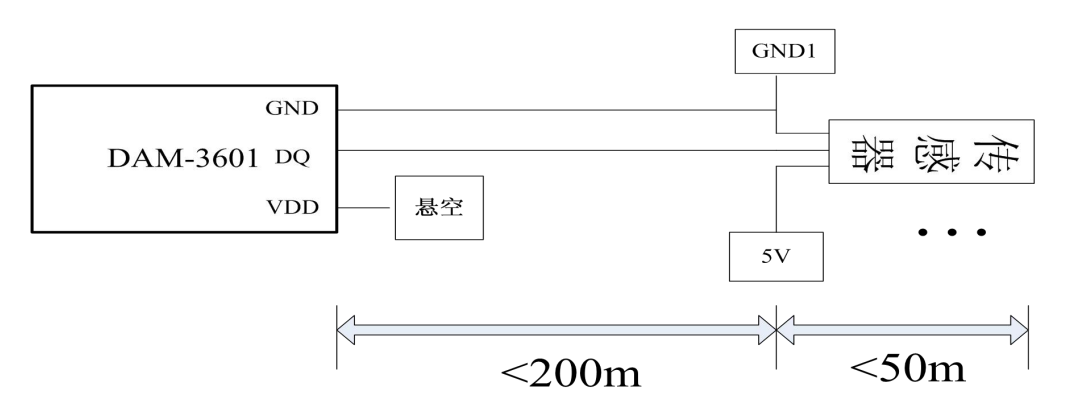

#### <span id="page-13-0"></span>2.5 地址分配

#### <span id="page-13-1"></span>**2.5.1** 读保持寄存器

功能码:03 数据起始地址: 40001---40408

说明: 读取保持寄存器的值

① 主机发送格式:【地址】【03】【寄存器地址高字节】【寄存器地址低字节】【寄存器数高字节】【寄 存器数低字节】【CRC 低字节】【CRC 高字节】;

② 模块回应:【地址】【03】【字节数(n\*2)】【寄存器 1 内容高字节】【寄存器 1 内容低字节】...【寄存 器 n 内容高字节】【寄存器 n 内容低字节】【CRC 低字节】【CRC 高字节】。

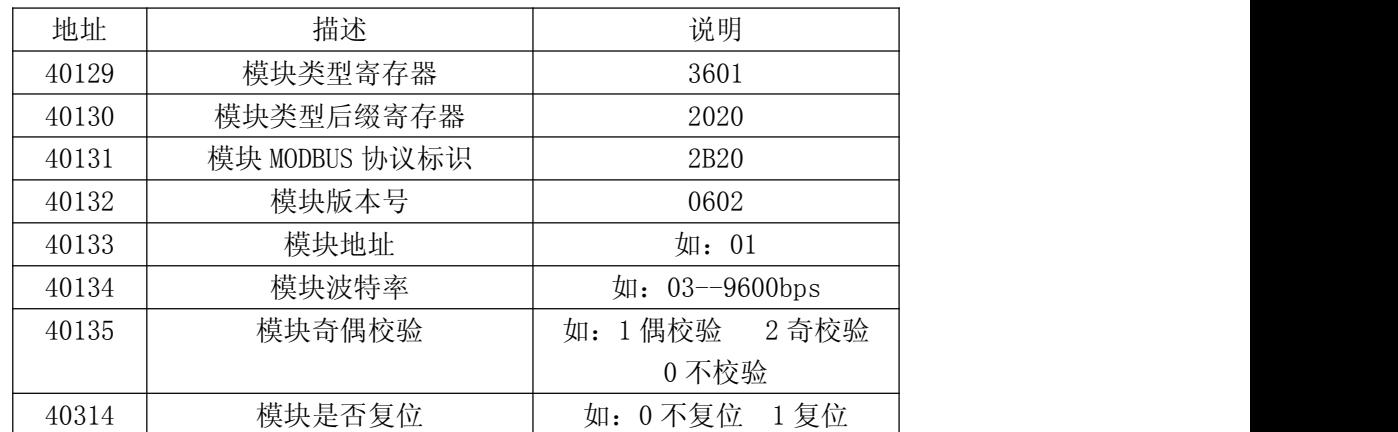

MODBUS 请求

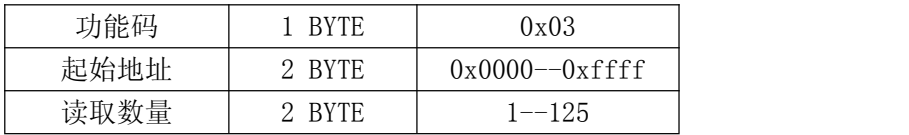

MODBUS 响应

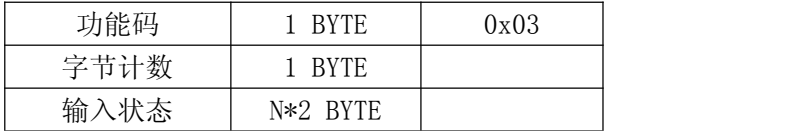

#### <span id="page-13-2"></span>**2.5.2** 读输入寄存器

功能码:04

数据起始地址:30001--30008

说明: 读取温度数据

① 主机发送格式:【地址】【04】【寄存器地址高字节】【寄存器地址低字节】【寄存器数高字节】【寄存 器数低字节】【CRC 低字节】【CRC 高字节】;

② 模块回应:【地址】【04】【字节数(n\*2)】【寄存器 1 内容高字节】【寄存器 1 内容低字节】….【寄存 器 n 内容高字节】【寄存器 n 内容低字节】【CRC 低字节】【CRC 高字节】。

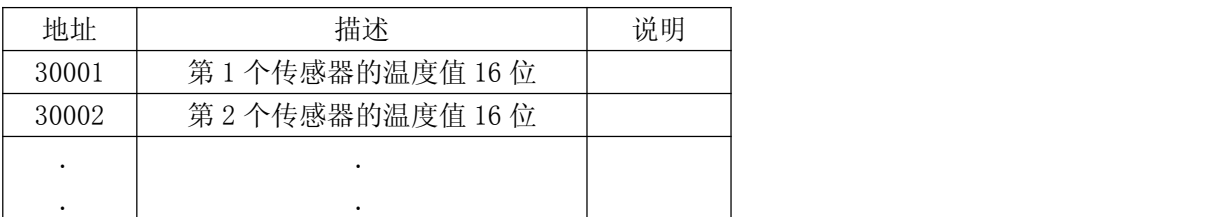

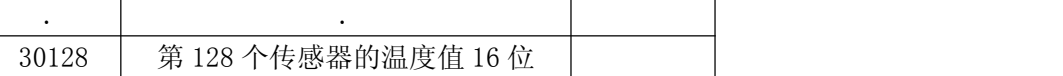

读取的寄存器值与实际温度的对应关系为:

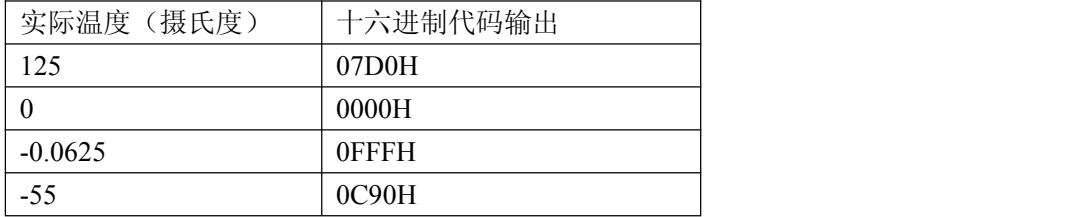

原码值换算温度算法:

通道读取的原码值&0x800>0 为负数,

温度值=(((通道读取的原码值&0xFFF) 0xFFF)+1) \*-0.0625 通道读取的原码值&0x800≤0 为正数 温度值=(通道读取的原码值&0x7FF)\*0.0625

```
for(int i=0; i\le 128; i++)
\{//if (ADBuffer[i]!=0)
if (pDlg->m_bSerial[i])
\{if ((ADBuffer[i]&0x800)>0) //负数
   \{fVal = (((ADBuffer[i] & 0xFFF)^ 0xFFF) +1)*-0.0625;}
   else
   \{fVal = (ADBuffer[i] & 0x7FF) * 0.0625;}
```
MODBUS 请求

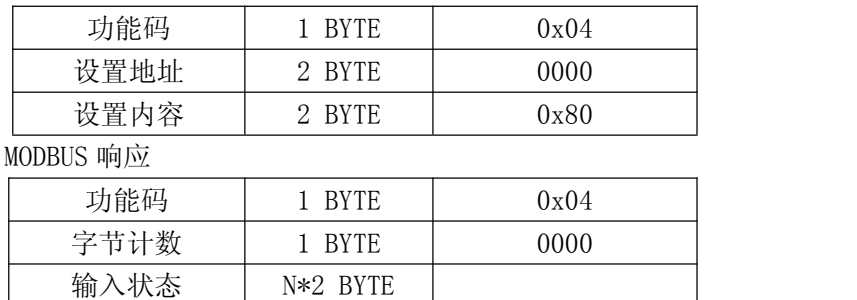

#### <span id="page-14-0"></span>**2.5.3** 设置多个保持寄存器

功能码:10

① 主机发送格式:【地址】【10】【寄存器地址高字节】【寄存器地址低字节】【寄存器数高字节】【寄存器 数低字节】【字数】【设置地址高字节】【设置地址低字节】【设置波特率高字节】【设置波特率低字节】【CRC 低字节】【CRC 高字节】;

#### ② 模块回应:【地址】【10】【寄存器地址高字节】【寄存器地址底字节】【寄存器数高字节】【寄存器数低 字节】【CRC 低字节】【CRC 高字节】。

MODBUS 请求

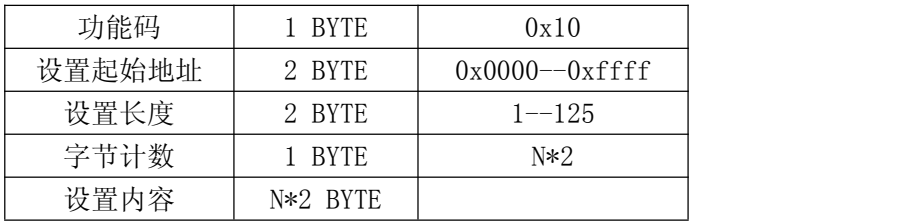

MODBUS 响应

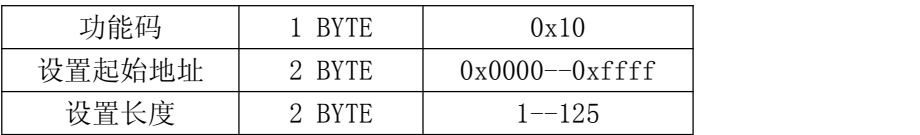

#### <span id="page-15-0"></span>**2.5.4** 读取传感器参数

功能码:0x43

① 主机发送格式:【地址】【0x43】【00】【00】【00】【编号(0~127)】【CRC 低字节】【CRC 高字节】;

② 模块回应:【地址】【0x43】【编号】【所在的通道号】【通道内顺序号】【温度高字节】【温度低字节】【ID

号 1】【ID 号 2】【ID 号 3】【ID 号 4】【ID 号 5】【ID 号 6】【ID 号 7】【ID 号 8】【CRC 低字节】【CRC 高字节】。

#### <span id="page-15-1"></span>**2.5.5** 设置编号

功能码:0x42

1、自动编号

① 主机发送格式:【地址】【0x42】【00】【00】【0xFF】【00】【CRC 低字节】【CRC 高字节】;

- ② 模块回应:【地址】【0x42】【00】【00】【00】【0X01】【CRC 低字节】【CRC 高字节】;
- 2、手动设置新编号

① 主机发送格式:【地址】【0x42】【通道号】【通道内序号】【新编号】【旧编码】【CRC 低字节】【CRC 高字 节 】; the contract of  $\mathbf{I}$ ; the contract of  $\mathbf{I}$ 

② 模块回应:修改成功,原样返回。

#### **2.5.6** 导入配置

功能码: 0x44

 $\widehat{1}$  主机发送格式: 【地址】【0x44】【编号(0~127)】【所在的通道号】【通道内顺序号】【ID 号 1】【ID 号 2】 【ID 号 3】【ID 号 4】【ID 号 5】【ID 号 6】【ID 号 7】【ID 号 8】【CRC 低字节】【CRC 高字节】;

2 模块回应:【地址】【0x44】【00】【00】【00】【编号(0~127)】【CRC 低字节】【CRC 高字节】;

#### <span id="page-15-2"></span>**2.5.7** 复位模块

功能码: 0x10

① 主机发送格式:【地址】【0x10】【0x01】【0x3A】【0x00】【0x01】【0x02】【0x00】【0x01】【CRC 低字节】 【CRC 高字节】;

② 模块回应:【地址】【0x10】【0x01】【0x3A】【0x00】【0x01】【CRC 低字节】【CRC 高字节】;

该功能为在模块出现异常(死机)同时用户又不方便对模块重新上电的情况下,发此命令可实现模块的热启 动。

## <span id="page-16-0"></span>第三章 产品应用的注意事项及保修

#### <span id="page-16-1"></span>3.1 注意事项

在公司售出的产品包装中,用户将会找到这本说明书和DAM-3601B板卡,同时还有产品质保卡。产品质保卡 请用户务必妥善保存,当该产品出现问题需要维修时,请用户将产品质保卡同产品一起,寄回本公司,以便我们 能尽快的帮助用户解决问题。

在使用 DAM-3601B 板卡时,应注意 DAM-3601B 板卡正面的 IC 芯片不要用手去摸,防止芯片受到静电的危害。

#### <span id="page-16-2"></span>3.2 保修

DAM-3601B自出厂之日起,两年内凡用户遵守运输,贮存和使用规则,而质量低于产品标准者公司免费维修。